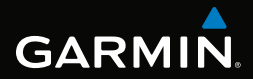

# GPSMAP® seeria 62 kiirjuhend

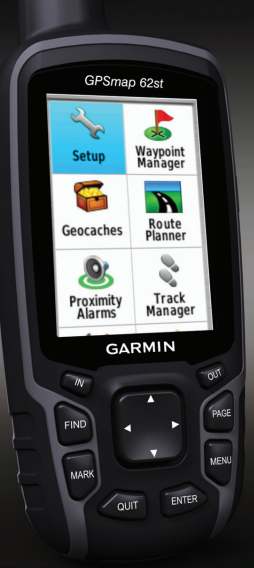

järgmiste mudelite jaoks: GPSMAP 62, 62s ja 62st

### **Sissejuhatus**

## <u>/\</u>HOIATUS!

Hoiatused ja muu oluline info on tootekarbis olevas eraldi juhendis *"Ohutus ja tooteinfo"*.

Kui kasutad seadet esimest korda, tee järgmised toimingud. Nii tutvud ühtlasi seadme põhiomadustega.

- 1. Paigalda patareid/akud (lk 2).
- 2. Lülita seade sisse (lk 3).
- 3. Loo satelliitühendus (lk 3).
- 4. Märgi peatuspunkt (lk 5).
- 5. Kalibreeri kompass (lk 6).
- 6. Navigeeri otsingumenüü abil (lk 8).
- 7. Navigeeri teekonnal (lk 8).

# **Lisainfo**

Uusimad juhendid saad alla laadida leheküljel www.garmin.com

# **Patareid ja akud**

Seade töötab kahe AA-suuruses patarei/akuga. Kasutada võib leelispatareisid, liitiumpatareisid või nikkel-metallhüdriidakusid. Parima tulemuse saamiseks kasuta nikkel-metallhüdriidakusid või liitiumpatareisid.

# **Patareide/akude paigaldamine**

- 1. Eemalda patareipesa kate: keera D-rõngast veerandpöörde võrra vastupäeva ja tõsta kate üles.
- 2. Paigalda patareid/akud, jälgides nende polaarsust.

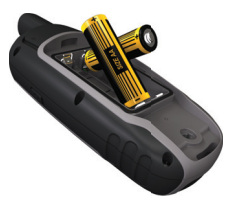

3. Pane patareipesa kate oma kohale tagasi.

Pärast patareide/akude vahetamist muuda patarei/aku tüüp seadme süsteemiasetustes (lk 10).

### **Seadme sisse- või väljalülitamine**

Vajuta  $\left(\bigcup_{i=1}^{n} a_i\right)$  ja hoia all.

#### **Keele seadmine**

- 1. Lülita seade sisse.
- 2. Vali **noolenupu** abil keel.

# **Satelliitühenduse loomine**

Signaalide leidmiseks võib kuluda 30–60 sekundit.

- 1. Mine ruumist välja avarasse kohta.
- 2. Kui vaja, lülita seade sisse.
- 3. Oota, kuni seade otsib satelliite. Kuni seade määrab sinu asukohta, vilgub ekraanil küsimärk.
- 4. Taustvalguse lehekülje avamiseks vajuta kiiresti $\binom{1}{2}$ . Ribad näitavad satelliitsignaali tugevust. Kui ribad on rohelised, siis on seade satelliitsignaalid leidnud.

### **Nupud**

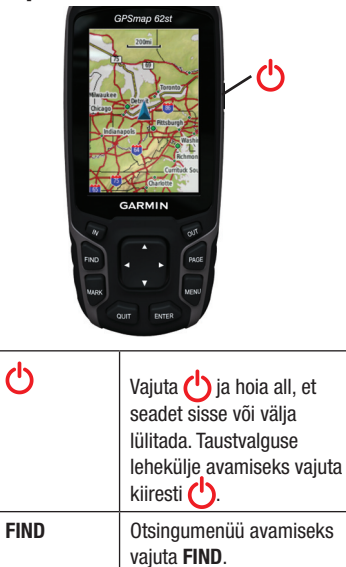

**MARK** Vajuta **MARK**, et

salvestada hetkeasukoht peatuspunktina.

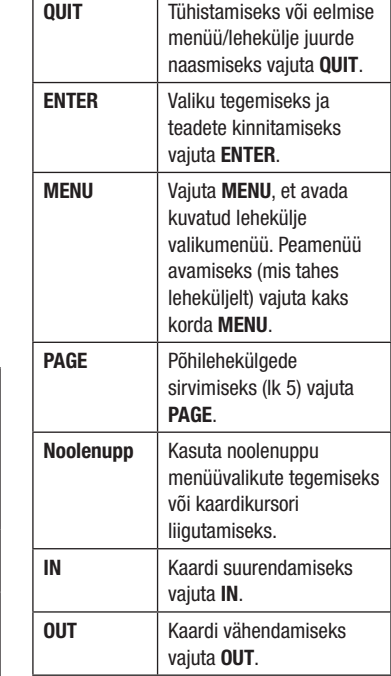

 $\overline{O}$ 

# **Peatuspunktid**

Peatuspunktid on asukohad, mille oled seadmesse salvestanud.

#### **Peatuspunkti loomine**

- 1. Vajuta mis tahes leheküljel olles **MARK**.
- 2. Vali **Done**.

#### **Peatuspunkti muutmine**

Muuta saab ainult salvestatud peatuspunkti.

- 1. Vali peamenüüst **Waypoint Manager**.
- 2. Vali peatuspunkt.
- 3. Vali omadus (nimi või asukoht).
- 4. Sisesta uued andmed.
- 5. Vali **Done**.

#### **Peatuspunkti kustutamine**

- 1. Vali peamenüüst **Waypoint Manager**.
- 2. Vali peatuspunkt.
- 3. Vajuta **MENU**.

4. Vali **Delete > Yes**.

# **Põhileheküljed**

Seadme kasutamiseks vajalik info on olemas järgmistel lehekülgedel: kaart (map), kompass (compass), peamenüü (main menu) ja reisiarvesti (trip computer).

# **Kaart**

Ikoon **näitab** sinu asukohta kaardil. Reisides asukoha ikoon liigub ja sellest jääb rajajälg (teekond). Kaardile kuvatakse ka peatuspunktide nimed ja sümbolid.

#### **Kaardi suuna muutmine**

- 1. Vajuta kaardil olles **MENU**.
- 2. Vali **Setup Map > Orientation**.
- 3. Vali suund:
	- Kui valid **North Up**, kuvatakse ekraani ülaosas põhjakaar.
- Kui valid **Track Up**, kuvatakse ekraani ülaosas sinu praegune liikumissuund.
- Kui valid **Automotive Mode**, kuvatakse perspektiivvaade.

#### **Kauguse mõõtmine**

Kursorit kaardil liigutades saad mõõta kaugust praegusest asukohast.

1. Vajuta kaardil olles **MENU**.

#### 2. Vali **Measure Distance**.

 Seade mõõdab automaatselt kaugust sinu praegusest asukohast alates.

- 3. Liiguta kursor kohta, milleni soovid kaugust mõõta. Kaugus kuvatakse ekraani alaosas.
- 4. Mõõtmise lõpetamiseks vajuta **QUIT**.

#### **Kompass**

Sihtpunkti navigeerides osutab suunanool sinu sihtpunkti, olenemata sellest, mis suunas parajasti liigud. Kui suunanool osutab elektronkompassi ülaotsa poole, liigud otse oma sihtpunkti suunas. Kui see osutab mõnda muusse suunda, siis pööra selles suunas, kuni suunanool osutab jälle kompassi ülaotsa poole.

#### **Kompassi kalibreerimine**

### *TÄHELEPANU*

Kalibreeri elektronkompassi õues. Ära seisa lähedal objektidele, mis mõjutavad magnetvälja, nt autod, hooned või elektriliinid.

**PANE TÄHELE!** Kolmeteljeline kompass on ainult mudelitel GPSMAP 62s ja GPSMAP 62st.

Kompassi tuleb kalibreerida pärast pika vahemaa läbimist, äärmuslikke temperatuurimuutusi ning patareide/ akude vahetamist.

- 1. Vajuta kompassivalikus **MENU**.
- 2. Vali **Calibrate Compass > Start**.
- 3. Järgi ekraanile ilmuvaid juhiseid.

#### **Baromeetrilise altimeetri kalibreerimine**

**PANE TÄHELE!** Kõrgusdiagrammi lehekülg on ainult mudelitel GPSMAP 62s ja GPSMAP 62st.

Kui tead õiget kõrgust või õhurõhku, võid baromeetrilise altimeetri kalibreerida käsitsi.

- 1. Vali kõrgusdiagrammilt **MENU**.
- 2. Vali **Calibrate Altimeter**.
- 3. Järgi ekraanile ilmuvaid juhiseid.

## **Reisiarvesti**

Reisiarvesti kuvab sinu hetkekiiruse, keskmise kiiruse, maksimaalkiiruse, läbisõidu ja muid vajalikke andmeid.

# **Andmeväljade kohandamine**

Põhilehekülgedel kuvatavaid andmevälju on võimalik kohandada. Andmeväljade kirjeldusi vaata mudeli *GPSMAP 62 täielikust kasutusjuhendist*.

- 1. Vali põhileheküljel **MENU**.
- 2. Vali **Change Data Fields**.
- 3. Vali andmeväli.
- 4. Vajuta **ENTER**.

### **Teekonnad**

Seade salvestab sinu liikumise ajal teekonna. Teekonnad saab salvestada ja neid hiljem navigeerimiseks kasutada.

# **Otsingumenüü abil peatuspunkti navigeerimine**

Otsingumenüü abil saad kiiresti leida peatuspunktid, teekonnad ja salvestatud koordinaadid.

- 1. Vajuta mis tahes leheküljel olles **FIND**.
- 2. Vali **Waypoints**.
- 3. Vali peatuspunkt.
- 4. Vali **Go**.

# **Suunamisviisi muutmine**

Saad valida kas suunamisviisi, mis on mõeldud maastikul liikumiseks või sellise, mis jälgib maanteid; või siis valida iga kord navigeerima asudes uuesti.

- 1. Vali peamenüüs **Setup > Routing > Guidance Method**.
- 2. Vali pakutavate võimaluste seast.

# **Teekonna loomine**

- 1. Vali peamenüüst **Route Planner > Create Route > Select First Point**.
- 2. Vali kategooria.
- 3. Vali teekonna esimene punkt.
- 4. Vali **Use**.
- 5. Vali **Select Next Point**.
- 6. Korda etappe 2–5, kuni teekond on valmis.

 Teekond peab sisaldama vähemalt kahte punkti.

7. Teekonna salvestamiseks vajuta **QUIT**.

# **Teekonnal navigeerimine**

- 1. Vajuta **FIND**.
- 2. Vali **Routes**.
- 3. Vali teekond.
- 4. Vali **Go**.

# **Sight 'N Go**

**PANE TÄHELE!** Sight 'N Go on ainult mudelitel GPSMAP 62s ja GPSMAP 62st.

Suuna seade mõnele eemal asuvale objektile (nt sild), lukusta suund ning saadki objekti juurde navigeerida.

- 1. Vali peamenüüst **Sight 'N Go**.
- 2. Suuna seade objektile.
- 3. Vali **Lock Direction > Set Course**.
- 4. Kasuta objektini navigeerimiseks kompassi.

### **Randmepaela kinnitamine**

1. Vii randmepaela aas läbi seadme põhjal oleva pilu.

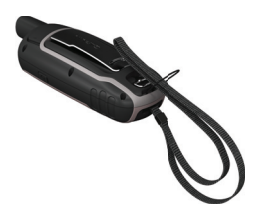

2. Vii rihm aasast läbi ja tõmba tugevalt kinni.

# **Karabiinhaagi kinnitamine**

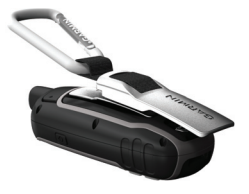

- 1. Aseta haagiklamber kinnitusriba süvenditesse.
- 2. Lükka haagiklambrit üles, kuni see kohale lukustub.

#### **Karabiinhaagi eemaldamine**

Tõsta klambri alaosa üles ja vajuta klambrit kergelt allapoole, kuni see vabaneb.

## **Patareide/akude kasutusea pikendamine**

### **Patarei-/akusäästu funktsioon**

See funktsioon säästab patareisid/ akusid ja pikendab nende kasutusiga.

Vali peamenüüs **Setup > Display > Battery Save > On**.

### **Taustvalguse vähendamine**

Ekraani taustvalguse sage kasutamine lühendab märkimisväärselt patareide/ akude kasutusiga. Patareide/akude säästmiseks saab taustvalguse heledust muuta ja selle kustumist kiirendada.

1. Taustvalguse lehekülje avamiseks vajuta kiiresti $'$ ).

2. Heleduse muutmiseks kasuta **noolenuppu**.

#### **Taustvalguse kustumise ajastus**

- 1. Vali peamenüüs **Setup > Display > Backlight Timeout**.
- 2. Vali aeg.

#### **Patarei/aku tüübi valimine**

- 1. Vali peamenüüs **Setup > System > Battery Type**.
- 2. Vali kas leelispatarei (**Alkaline**), liitiumpatarei (**Lithium**) või nikkel-metallhüdriidaku (**NiMH**).

### **Pikaks ajaks hoiulepanek**

Kui seadet pole kavas mitu kuud kasutada, eemalda patareid/akud. Salvestatud andmed ei kustu, kui patareid/akud eemaldada.

# **Seadme registreerimine**

Registreeri oma seade internetis, nii aitad meil arendada paremaid tugiteenuseid.

- Mine veebilehele http:// my.garmin.com
- Hoia ostukviitungi originaal või koopia kindlas kohas alles.

# **Restart**

Kui ekraan või nupud ei reageeri, tee seadmele restart.

- 1. Eemalda patareid/akud.
- 2. Pane patareid/akud tagasi (lk 2).

**PANE TÄHELE!** See ei kustuta andmeid ega seadistusi.

# **Tarkvara uuendamine**

- 1. Mine veebilehele www.garmin. com/webupdater
- GPSMAP® seeria 62 kiirjuhend 11 2. Järgi ekraanile ilmuvaid juhiseid.

**PANE TÄHELE!** See ei kustuta andmeid ega seadistusi.

# **Klienditugi**

Kui selle seadme kohta tekib küsimusi, võta ühendust Garmini klienditoega.

- USA-s mine veebilehele www. garmin.com/support või helista Garmin USA-le telefonil (913) 397 8200 või (800) 800-1020.
- Ühendkuningriikides helista Garmin (Europe) Ltd.-le telefonil 0808 2380000.
- Mandri-Euroopas mine veebilehele www.garmin.com/ support ja klõpsa oma riigi klienditoega ühenduse võtmiseks **Contact Support,** või helista Garmin (Europe) Ltd.-le telefonil +44 (0) 870 8501241.

Garmin®, Garmini logo ja GPSMAP® on firmale Garmin Ltd. või selle tütarfirmadele kuuluvad kaubamärgid, registreeritud USA-s ja teistes riikides. Kaubamärke ei ole lubatud kasutada ilma Garmini selgelt väljendatud loata.

Muud kaubamärgid ja kaubanimed kuuluvad vastavatele firmadele. Uusima tarkvara (välja arvatud kaardiandmed) leiad seadme kasutusaja vältel Garmini veebilehelt aadressil www.garmin.com

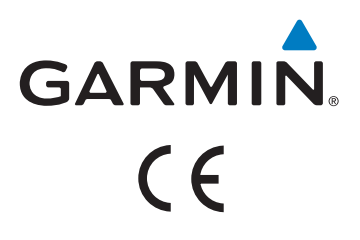